## **Erfassung der Promovierenden durch eine ACCESS – Datenbank**

## **Allgemeine Informationen**

Die Datenbank heißt "Promovierendenstatistik.accdb" und enthält die Tabelle "116ersatz\_Promovierendenstatistik" zur Aufnahme der eingegebenen Daten. Die Struktur entspricht der vorgegebenen Datensatzbeschreibung. Die Tabelle ist mit einem Formular verbunden, das die Eingabe der Daten mithilfe von Informationshilfen und einem einheitlichen Interface erheblich vereinfacht. Die Benutzung der **Datensatzbeschreibung** beim Eingeben der Daten bleibt aber unerlässlich.

## ACHTUNG!

Bitte ändern Sie keine Tabellen, Formulare, Abfragen oder hinterlegte Programmcodes, da dies die korrekte Arbeitsweise der Datenbank beeinflussen könnte und eine einwandfreie Datenlieferung nicht mehr gewährleistet werden könnte. Falls Sie Fragen oder Anregungen haben sollten, so würden wir Sie bitten, uns zu kontaktieren, bevor Sie die Datenbank verändern.

## **Wie arbeitet man mit der Datenbank?**

Sie müssen zuerst die Datenbank von unserer Internetseite [www.statistik-bw.de/Hochschulstatistik](http://www.statistik-bw.de/Hochschulstatistik) herunterladen und bei Ihnen vor Ort abspeichern. Das Abspeichern ist unbedingt notwendig, da sonst die eingegebenen Daten beim Verlassen der Datenbank verloren gehen würden. Wenn Sie die Datei öffnen erscheint folgende Abbildung:

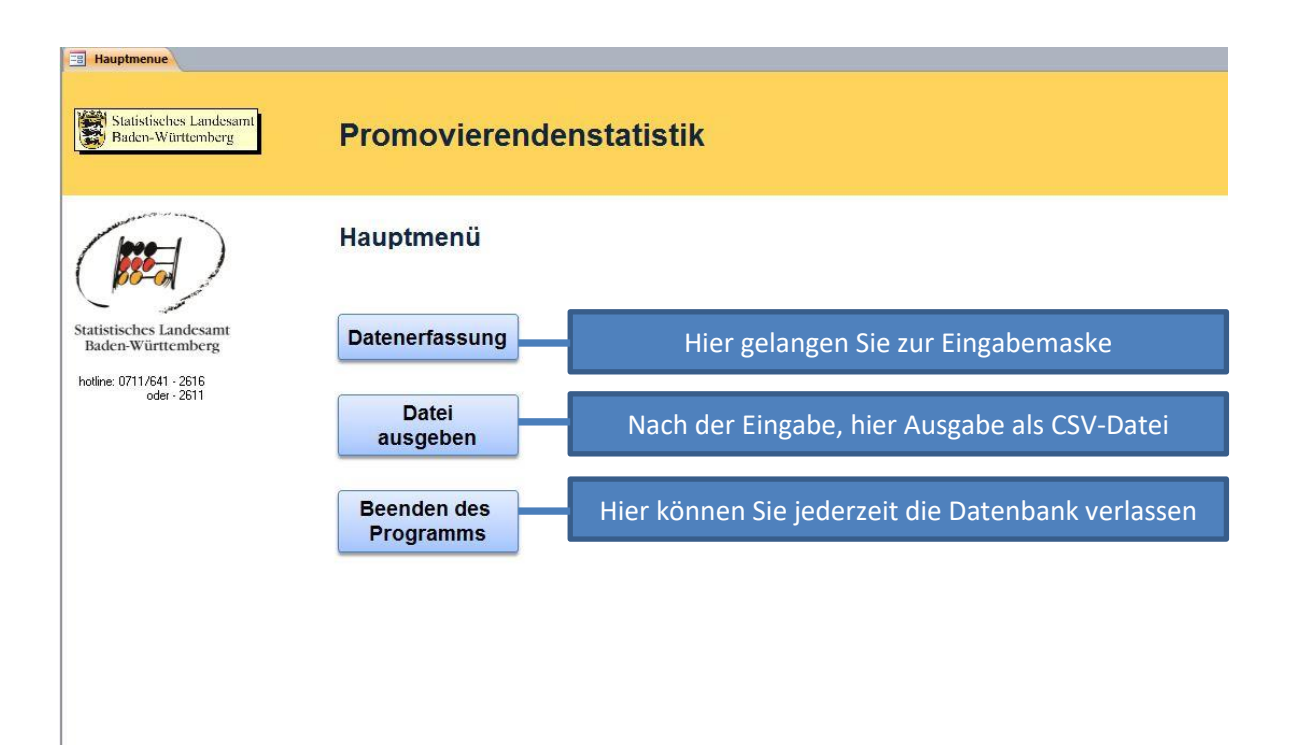

Über den Button **Datenerfassung** gelangen Sie in das Eingabeformular.

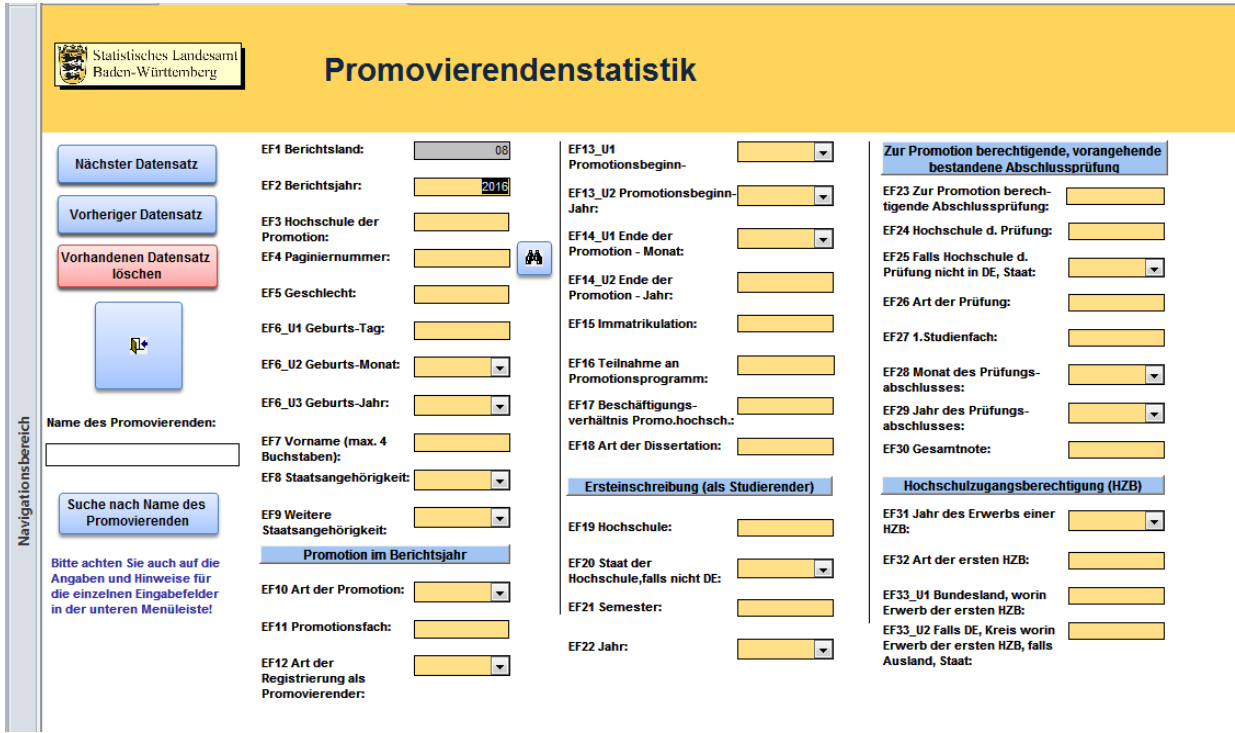

Die Felder sind mit den vorgeschriebenen Satzstellenlängen vorprogrammiert. Bitte beachten Sie bei der Eingabe sowohl die Informationsfelder an den Seiten als auch die angegebene Information auf der Statusleiste. Bei manchen Feldern erscheinen zusätzliche Informationen durch SteuerelementTip-Text.

Bei Suchbedarf können Sie nach einer zuvor eingegebenen Paginiernummer (Fernglas) oder nach einem Namen einer Person (Text-Button) suchen. Der Name wird dabei nicht an das Statistische Land übermittelt.

Sobald Sie die Eingabe vollständig abgeschlossen haben, klicken Sie im Hauptmenü auf den Button "Datei ausgeben". Damit wird die zur Meldung benötigte CSV-Datei erzeugt. Bitte wählen Sie nun Ihren gewünschten Speicherort und bestätigen mit OK. Die so abgespeicherte Datei senden Sie uns anschließend bitte per .Core-Zugang zu.